## How to launch a new application

### When applying for continuation

# If you would like to apply for continuation of an approved application, please find your application in the list of "採択済課題"(Approved applications) and click continue.

XIf you are unable to click on the <u>continue</u> button please click <u>New application</u> to create a new application.

| 4y Pag                     | -                                                              |                      |                          |            |            |                     |                         |              |                             |                  |
|----------------------------|----------------------------------------------------------------|----------------------|--------------------------|------------|------------|---------------------|-------------------------|--------------|-----------------------------|------------------|
|                            | New applications:                                              |                      |                          |            |            |                     |                         |              |                             |                  |
| F度<br>'ear                 | 分類<br>Classification                                           | 代表者<br>Leader        | タイトル<br>Title            | 役割<br>Role |            |                     |                         | 状態<br>Status | 最終更新日<br>Update             |                  |
| 021                        | Pitta Kina s                                                   | 78.0                 | Second States (States)   | 代表者        | edit       | submitted           | withdraw                |              | 申請書:2021-                   | 05-20 09:26      |
| 021                        | M3 a Knork                                                     | 78.0                 | Second Product Provide 1 | 代表者        | edit       | submitted           | withdraw                |              | 申請書:2021-                   | 05-20 10:10      |
| 021                        | DOL KNUS                                                       | 78.0                 | Second States (States)   | 代表者        | edit       | submit              | withdraw                |              | 申請書:2021-                   | 04-08 13:45      |
|                            |                                                                |                      |                          |            |            |                     |                         |              |                             |                  |
| Start                      | new application                                                |                      |                          |            |            |                     |                         |              |                             |                  |
| 采択済課是<br>年度                | প্রে<br>প্রে∕ Approved application<br>প্রুয়<br>classification | 15:<br>代表哲<br>Leader | タイトンル<br>Title           |            | 役割<br>Role | 遥知書<br>Notification | 追加/出張申I<br>Additional/1 |              | 報告書<br>Report               | 継続申請<br>Continue |
| 採択済課是<br>年度<br>Year        | 图/Approved application<br>分類                                   | 代表者                  |                          | 0.         |            |                     |                         |              | Report                      |                  |
| 採択済課是<br>年度<br>Year<br>2T1 | 進/Approved application<br>分類<br>Classification                 | 代表哲<br>Leader        | Title                    | •          | Role       | Notification        | Additional/1            | fravel       | Report<br>ply upload<br>書 鍵 | Continue         |

From the list in "採択済課題"(Approved applications), you can find your approved application that you would like to apply for continuation and click on the button <u>continue</u> the right of the title so that you can start up a new application form with a copy of your previous application.

### When applying for a new application

| ) Change Pa | ssword My Profile C  | Contact Us Single Sign- | on Setting                |                 |               | Timeo                       | ut Count: 0:    | 3:56 Login User: 🖘          |                                      |
|-------------|----------------------|-------------------------|---------------------------|-----------------|---------------|-----------------------------|-----------------|-----------------------------|--------------------------------------|
| My Pag      | je                   |                         |                           |                 |               |                             |                 |                             |                                      |
| 新規申請ノ       | New applications:    |                         |                           |                 |               |                             |                 |                             | After leaging into NOUS click the    |
| 年度<br>Year  | 分類<br>Classification | 代表者<br>Leader           | タイトル<br>Title             | 役割<br>Role      |               | 状態<br>Sta                   | : 最終<br>tus Upd | 更新日<br>late                 | After logging into NOUS, click the   |
| 2021        | Dig a Rosara         | 78.0                    | Second Process (Particle) | 代表者             | edit submitte | ed withdraw                 | 申請              | 書:2021-05-20 09:26          | button New application at the bottom |
| 2021        | PD 2 Knots           | 78.0                    | Second States (States)    | 代表者             | edit submitte | withdraw                    |                 |                             | of "新規申請/New applications".          |
| 2021        | PD 2 Knors           | 78.0                    | Second States             |                 |               |                             |                 |                             |                                      |
| Start       | new application      |                         |                           |                 |               |                             |                 |                             |                                      |
|             |                      |                         |                           |                 |               |                             |                 |                             |                                      |
| 採択済課題       | Approved applicat    | ions:                   |                           |                 |               |                             |                 |                             |                                      |
| 年度<br>Year  | 分類<br>Classification | 代表者<br>Leader           | タイトル<br>Title             |                 | 役割<br>Role    | 追加/出張申請<br>Additional/Trave | el              | 報告書 継続申請<br>Report Continue |                                      |
|             |                      |                         |                           |                 |               |                             |                 |                             |                                      |
|             |                      |                         |                           |                 |               |                             |                 |                             |                                      |
|             | R済課題/Completed a     |                         |                           |                 |               |                             |                 |                             |                                      |
| 年度<br>Year  | 分類<br>Classification | 代表者<br>Leader           | タイトル<br>Title             |                 |               | 役割<br>Role                  | 報告書<br>Report   | 継続申請<br>Continue            |                                      |
| 2020        | A sector of          | H5. 8                   | sa ∓u suizt               | NATANGE TRADUCT | : WAR         | 代表者                         | upload          | continue                    |                                      |

| Change Pa  | ssword My Profile                        | Contact Us Single Sign-on Setti                    |                          | Ti         | imeout Count: 03:      | 56 Login User: 🔜   |
|------------|------------------------------------------|----------------------------------------------------|--------------------------|------------|------------------------|--------------------|
| My Pag     | je                                       |                                                    |                          |            |                        |                    |
| 新規申請/      | New applications:                        |                                                    |                          |            |                        |                    |
| 年度<br>Year | 分類<br>Classification                     | 代表者 夕<br>[Select the institute and then applicatio | 7イトル 役割<br>vn category.] | ж          | 状態 最終更<br>Status Updat |                    |
| 2021       | MCL Knots                                | 1. Select the institute.                           |                          |            | 申請書                    | : 2021-05-20 09:26 |
| 2021       | INC a Kineria                            | NAOJ:国立天文台<br>NIFS:核融合科学研究所                        |                          | ~          | 申請書                    | : 2021-05-20-1     |
| 2021       | 1905 a Roberts                           | MS:分子科学研究所[IMS]<br>NINS:自然科学研究機構                   |                          |            | 申請書                    | : 2021-04-08 13:45 |
| Start      | new application                          | TEST:テスト<br>NIBB:基礎生物学研究所<br>NIPS:生理学研究所           |                          |            |                        |                    |
|            |                                          | ExCELLS:生命創成探究センター                                 |                          |            |                        |                    |
| 採択済課題      | ▲∕Approved appli                         |                                                    |                          |            |                        |                    |
| 年度         | 分類                                       |                                                    |                          | ·<br>申請    |                        | 報告書 継続申請           |
| Year       | Classification                           |                                                    |                          | Cancel 1/1 | Travel                 | Report Continue    |
|            | L. L. L. L. L. L. L. L. L. L. L. L. L. L |                                                    |                          |            |                        |                    |
| 昨年度採択      | R済課題/Complete                            | d applications last year:                          |                          |            |                        |                    |
| 年度<br>Year | 分類<br>Classification                     | 代表者<br>Leader                                      | タイトル<br>Title            | 役割<br>Role | 報告書<br>Report          | 継続申請<br>Continue   |
| 2020       | 2 vetter o                               | M12 8.                                             | NA手いた構成になけるの例刊。任い感性自信の例刊 | 代表者        | upload                 | continue           |

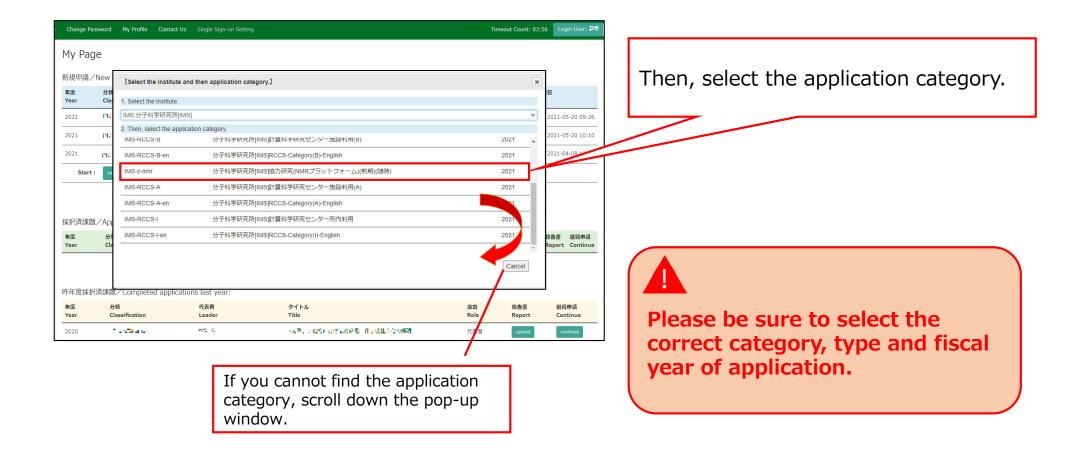

| Change Pa  | assword My Profile   | Contact Us Single Si    | g nous-dev.nins.jp の内容                 |                               |               | Time                       | out Count: 0  | 3:56 Login User: 🗔          |           |                                  |
|------------|----------------------|-------------------------|----------------------------------------|-------------------------------|---------------|----------------------------|---------------|-----------------------------|-----------|----------------------------------|
| My Pag     | je                   |                         | Do you really create an application wi | ith 2021[ExCELLS-ippankiki] ? |               |                            |               |                             | ] _       |                                  |
| 新規申請ノ      | New applications     | 5:                      |                                        | ОК                            |               |                            |               |                             | $\square$ | (au will be asked "De you really |
| 年度<br>Year | 分類<br>Classification | 代表者<br>Leader           | タイトル<br>Title                          | 役割<br>Role                    |               | 状<br>St                    | 態<br>atus Upc | date                        |           | You will be asked "Do you really |
| 2021       | 1905 a Roberts       | 78.0                    | Second States (System)                 | 代表者                           | edit submitte | ed withdraw                | 申請            | 書:2021-05-20 09:26          |           | reate an application with OO     |
| 2021       | PO a Kinera          | 78.0                    | Second States (States)                 | 代表者                           | edit submitte | ed withdraw                | 申請            | 書:2021-05-20 10:10          | (         | category name)? Click "OK" whe   |
| 2021       | PD 2 Knork           | 78.0                    | Second States (States)                 | 代表者                           | edit submit   | withdraw                   | 申請            | 書:2021-04-08 13:45          | t         | he confirmation screen appears.  |
| Start      | new application      |                         |                                        |                               |               |                            |               |                             |           |                                  |
|            |                      |                         |                                        |                               |               |                            |               |                             |           |                                  |
| 採択済課題      | ₫∕Approved appl      | lications:              |                                        |                               |               |                            |               |                             |           |                                  |
| 年度<br>Year | 分類<br>Classification | 代表者<br>Leader           | タイトル<br>Title                          |                               | 役割<br>Role    | 追加/出張申請<br>Additional/Tray | vel           | 報告書 継続申請<br>Report Continue |           |                                  |
|            |                      |                         |                                        |                               |               |                            |               |                             |           |                                  |
|            |                      |                         |                                        |                               |               |                            |               |                             |           |                                  |
| 昨年度採排      | R済課題/Complet         | ed applications last ye | ear:                                   |                               |               |                            |               |                             |           |                                  |
| 年度<br>Year | 分類<br>Classification | 代表者<br>Leader           | タイトル<br>Title                          |                               |               | 役割<br>Role                 | 報告書<br>Report | 継続申請<br>Continue            |           |                                  |
| 2020       | at estimate          | HO R                    | sa <b>₽.</b>                           | LEN OF WORR DI TU GLACOM      | 991           | 代表者                        | upload        | continue                    |           |                                  |

### The process of launching a new application is completed.

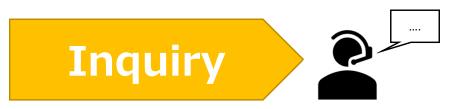

If you have any questions about NOUS, please do not hesitate to contact to us.

<u>Address</u>

Joint Research Section, International Relations and Research Cooperation Division, Okazaki Administration Center, National Institutes of National Sciences(NINS) 38 Nishigonaka Myodaiji, Okazaki, Aichi, 444-8585

▲ TEL 0564-55-7133
▲ MAIL r7133@orion.ac.jp